# Links

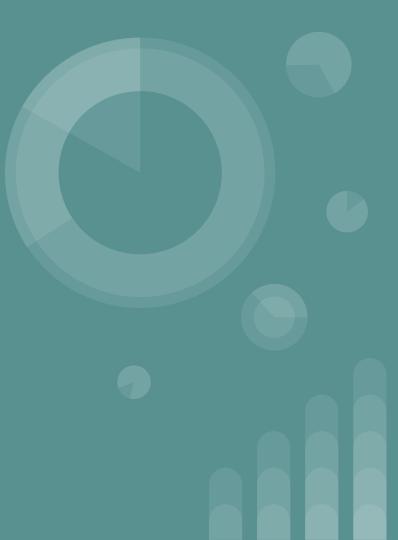

#### **Hyperlinks**

- Items clicked on to move from one page to another
  - Can be text or an image
  - Controls navigation
  - Controls the opening/downloading of resource
  - Can connect you to another file or webpage
  - Can take you to another part of the current document
- Default settings
  - Underlined
  - When hovered over with the mouse, the cursor changes to a pointer finger
  - Color is blue, red if clicked, and purple if user has already visited

Google

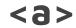

- Anchor tag
  - Anchors the content to a specific location
- href
  - Attribute that means hypertext reference
  - Tells the anchor tag what location to go to
  - <a href="https://google.com">Google</a>

- Determined by the purpose of the link
- URL (Uniform Resource Locator)
  - Shows in the address bar
  - Also known as the website's address.
  - Electronic address for the website
- Select entire address (click or triple click, the entire address will be highlighted), right click, and copy to copy the entire address to your clipboard

https://www.google.com

- Website Structure
  - Domain
    - The name of your website
    - Also your websites homepage
    - Can be .com, .net, .edu, etc.
  - Root Folder
    - Where all the files for your webpage are kept
    - Example that relates to you:
      - My Drive is the root folder for all of your Google Drive files
      - You can organize your drive (root folder) by adding more folder and organizing your files into them

- Absolute Link
  - The entire webpage address from beginning to end
  - When clicked, takes you to that specific location on the Internet
  - Used when linking to a location outside of your domain https://www.poplarbluffschools.net/our\_schools/
- Relative Link
  - Specifies a location based on where it is relative to your domain

our schools.html

- Relative Links continued
  - As you move to a subfolder, it follows the link using a / our\_schools/high\_school.html
  - To move back up into a folder, use ../ to move backwards
     ../our\_schools.html
- Use when linking to your own files
- Make sure to make a complete link to follow

# Linking to a different part of your page

- Relative link
- The link is made based on the location on your page
- id attribute is usedSection 4 Content
- # is used at the beginning of the href to designate which id to go to
   <a href="#section4">
- The id name must be identical for the browser to locate it
- You can combine links, to go to a specific page and then link to a different section of that page
  - <a href="textandformatting.html#section4>"

#### Target attribute

- Specifies how the link will open
- Works with the <a> tag
- \_self
  - Default is to open on the original tab
    - Back must be used to go to the original page
  - <a href="https://google.com" target="\_self>
- \_blank
  - Opens in a new tab
    - Click on original tab to go to the original page
  - <a href="https://google.com" target="\_blank"
- All other target attributes are deprecated

# Naming folders and files

- Choose names that you will be able to recognize later
- Be cautious, don't use spaces and most symbols
  - Some browsers interpret these things to have other meanings and may get confused or even skip the character
  - Instead of spaces use a hyphen (-)

text-formatting.html

 Create an absolute hyperlink that will take you to AOL.

 Create an absolute hyperlink that will take you to AOL. <a href="https://aol.com"> ....</a>

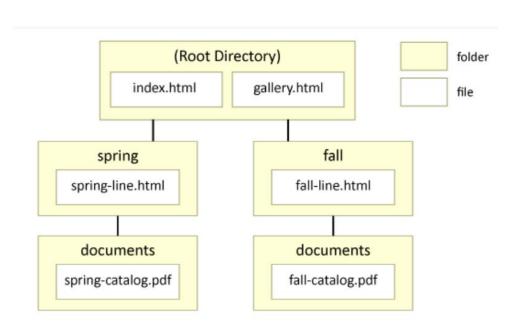

Create a relative text
hyperlink that will take
you from the index to the
gallery. It should open in
the same window

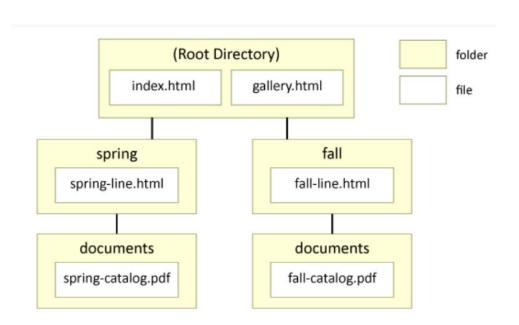

Create a relative text
hyperlink that will take
you from the index to the
gallery. It should open in
the same window

<a href="gallery.html">....</a>

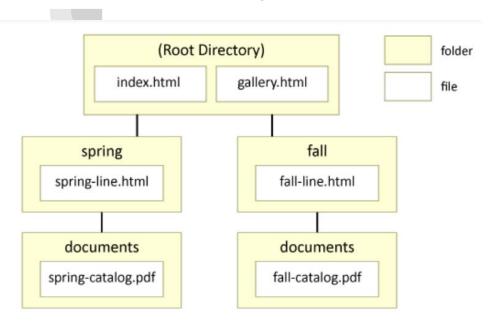

Create a relative text hyperlink that will take you from the gallery to the Fall catalog PDF. It should open in a new window.

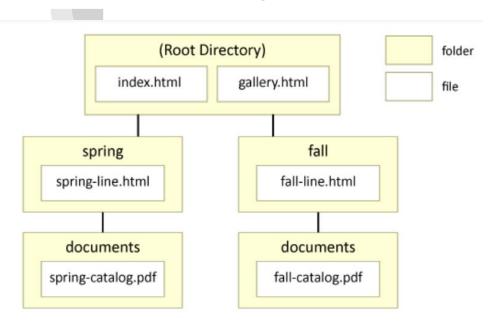

Create a relative text hyperlink that will take you from the gallery to the Fall catalog PDF. It should open in a new window.

<a href="fall/documents/fall-catalog.pdf" target="\_blank"

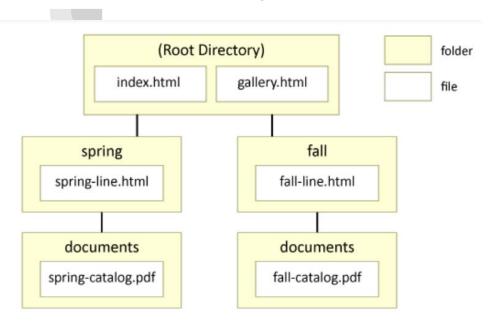

Create a relative text hyperlink that will take you from the gallery to the Fall catalog PDF. It should open in a new window.

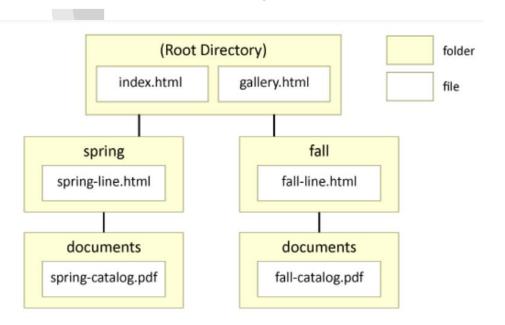

Create a relative text hyperlink that will take you from the gallery to the Fall catalog PDF. It should open in a new window.

<a href="fall/documents/fall-catalog.pdf" target="\_blank">...</a>

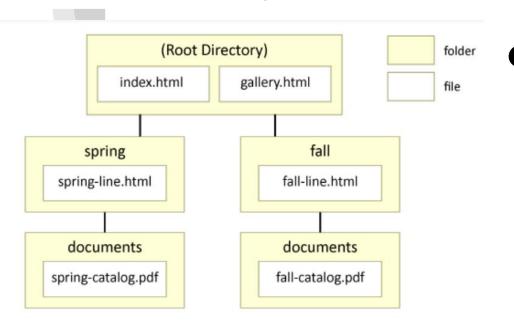

Create a relative text

hyperlink that will take you
from the spring-line webpage
back to the index. It should
open in the same window
and jump to an element with
the id "about-us".

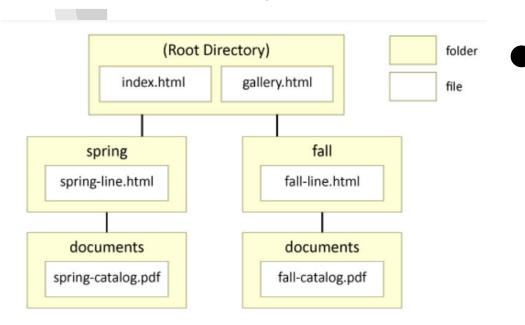

hyperlink that will take you from the spring-line webpage back to the index. It should open in the same window and jump to an element with the id "about-us".

<a href="../index.html#about\_us">...</a>

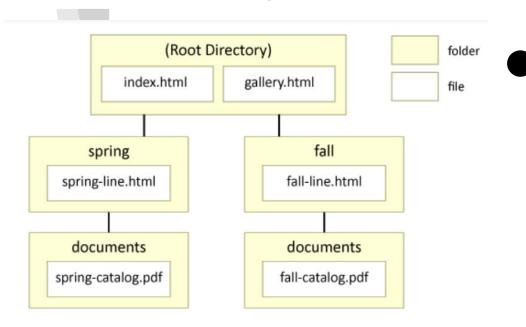

Create a relative text
hyperlink that will take
you from the fall-line
webpage to the
spring-line webpage. It
should open in the same
window.

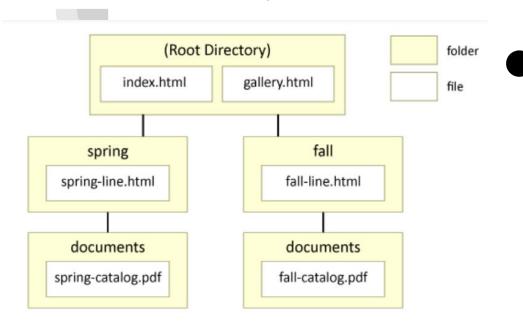

Create a relative text
hyperlink that will take
you from the fall-line
webpage to the
spring-line webpage. It
should open in the same
window.

<a href="../spring/spring-line.html">...</a>